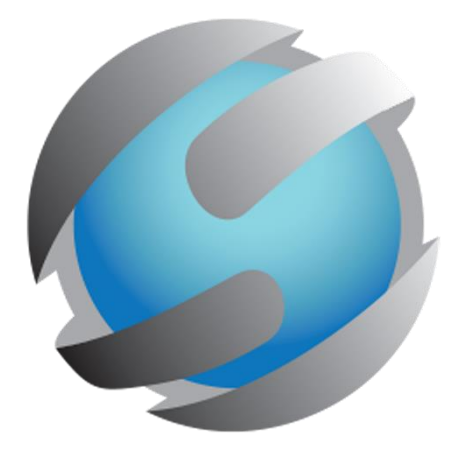

**PC/MAC**

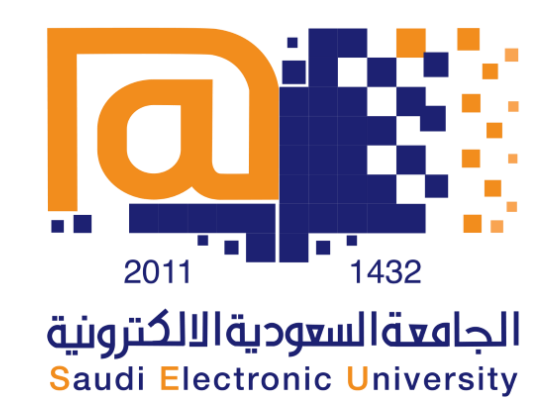

# دليل دخول الطالب للإختبار الإلكتروني على الحاسوب **Student's guide to taking digital exams using PC/MAC**

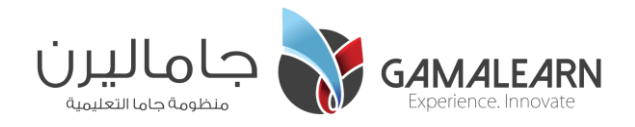

**PC/MAC 1 استلم ورقة المرور الخاصة بك slip Credentials personalized your Receive**

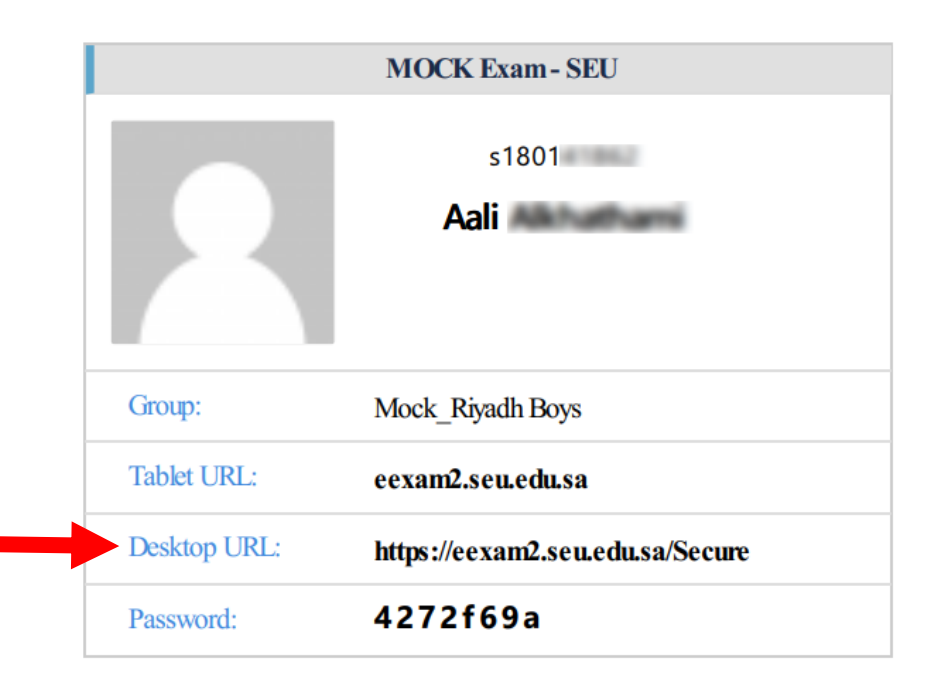

- You will receive the credentials slip with your name, group name, exam URL and password.
- Use the **Desktop URL** to type it in the browser.
- ستستلم ورقة المرور الخاصة بك حيث تحتوي على اسمك واسم المجموعة ورابط اإلختبار وكلمة المرور الخاصة بك.
	- قم باستخدام الرابط الخاص بسطح المكتب **URL Desktop**.

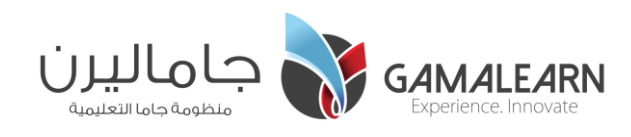

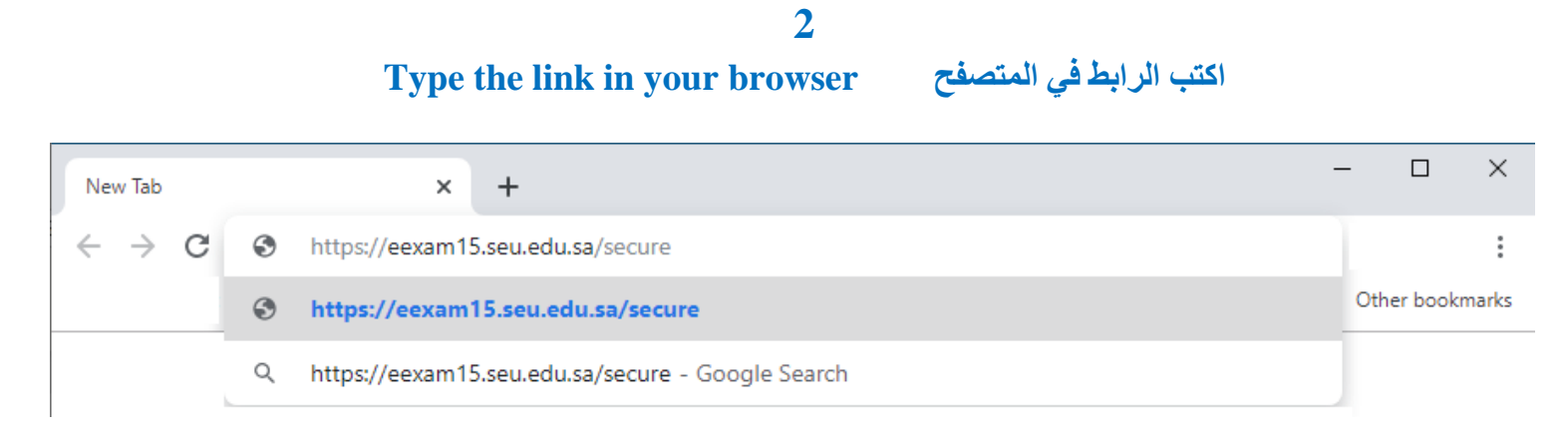

• Type the given link in your browser and then proceed. You can use any web browser for this step.

• قم بكتابة الرابط في المتصفح الخاص بك ومن ثم المتابعة. يمكنك استخدام أي متصفح ويب لهذه الجزئية.

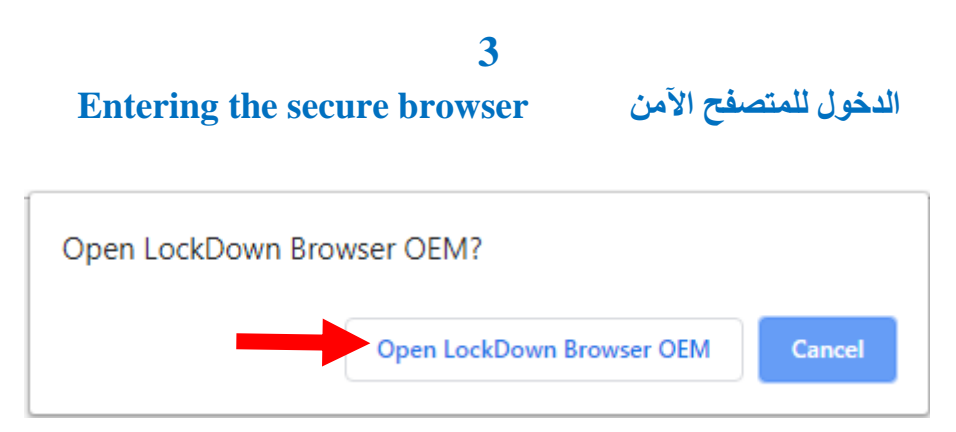

• A message will prompt to ask you to confirm entering the secure browser. Click on "**Open Lockdown Browser OEM**".

Please note: once you enter the secure browser environment you will not be able to use any other application in your machine until you submit your exam.

• ستظهر لك رسالة لتأكيد دخولك للمتصفح اآلمن، قم بالضغط على زر .**Open Lockdown Browser OEM** يرجى العلم أنه فور الدخول في بيئة المتصفح اآلمن فإن ال يمكنك استخدام اي برنامج خارجي إلى حين اإلنتهاء من اإلختبار.

**[تحميل المتصفح اآلمن Browser Secure Download](https://gammalearn.sharepoint.com/:f:/s/Operations/Er2Rmx_Fld1EmTkAxJPejkEBTBr6Efg8ofSjtUhtRzwYVQ?e=zDyNy6)**

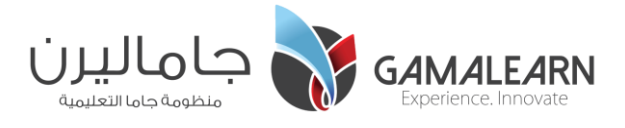

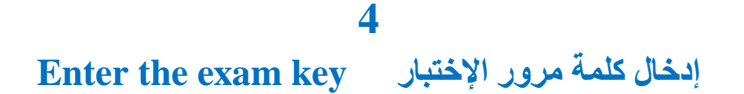

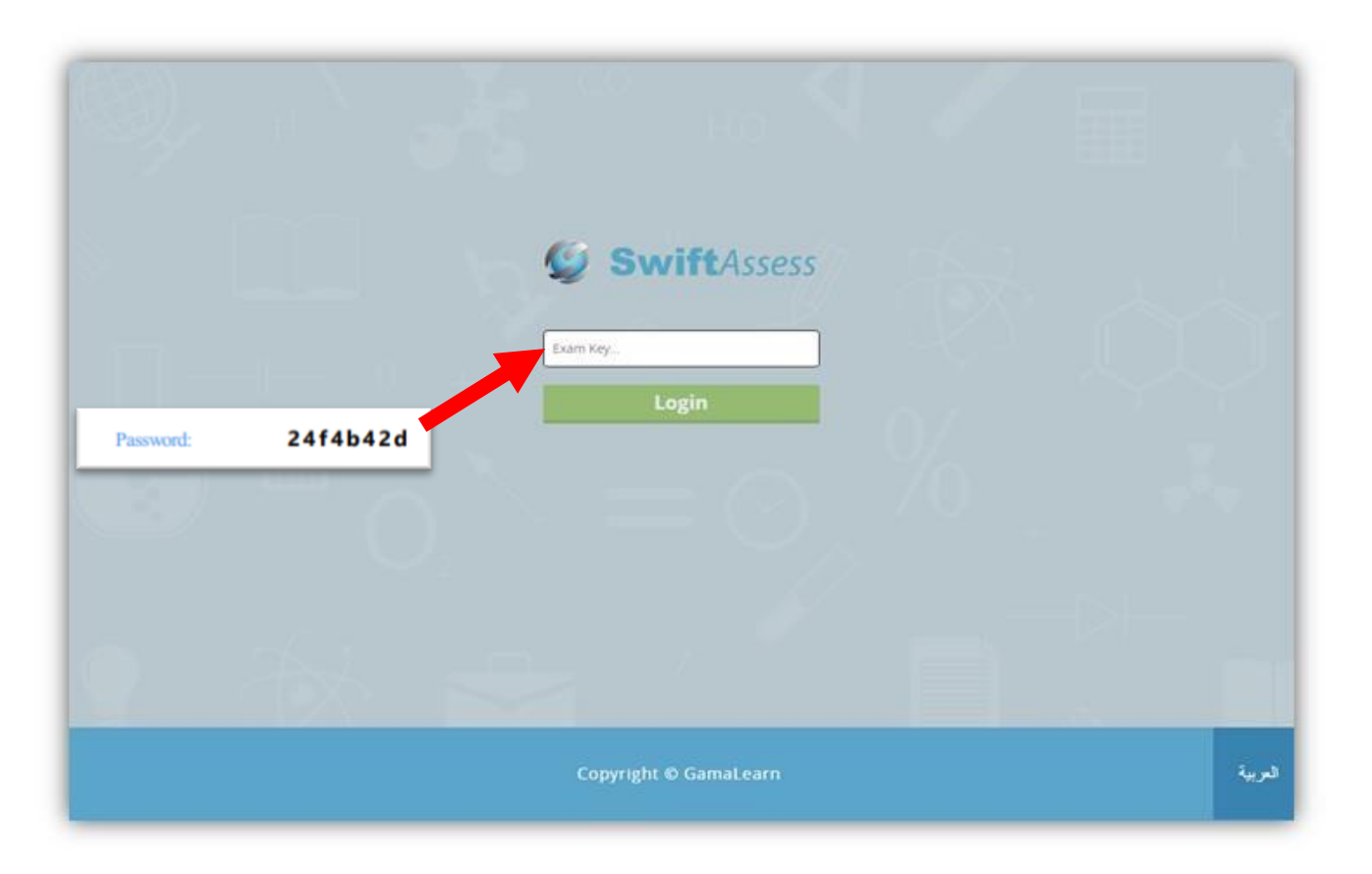

• After entering the secure browser, you will reach this page to enter the exam key that was already given to you in the credentials slip.

• بعد الدخول للمتصفح اآلمن، سيتم نقل الممتحن لهذه الصفحة ليقوم بإدخال كلمة المرور الخاصة به والدخول لبيئة اإلختبار اآلمن عبر الـACU. قم بإدخال كلمة المرور التي أعطيت لك في الورقة الخاصة بك.

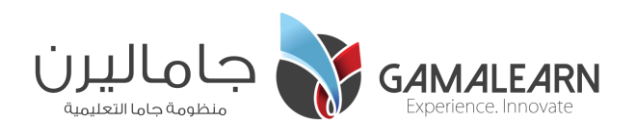

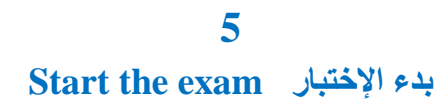

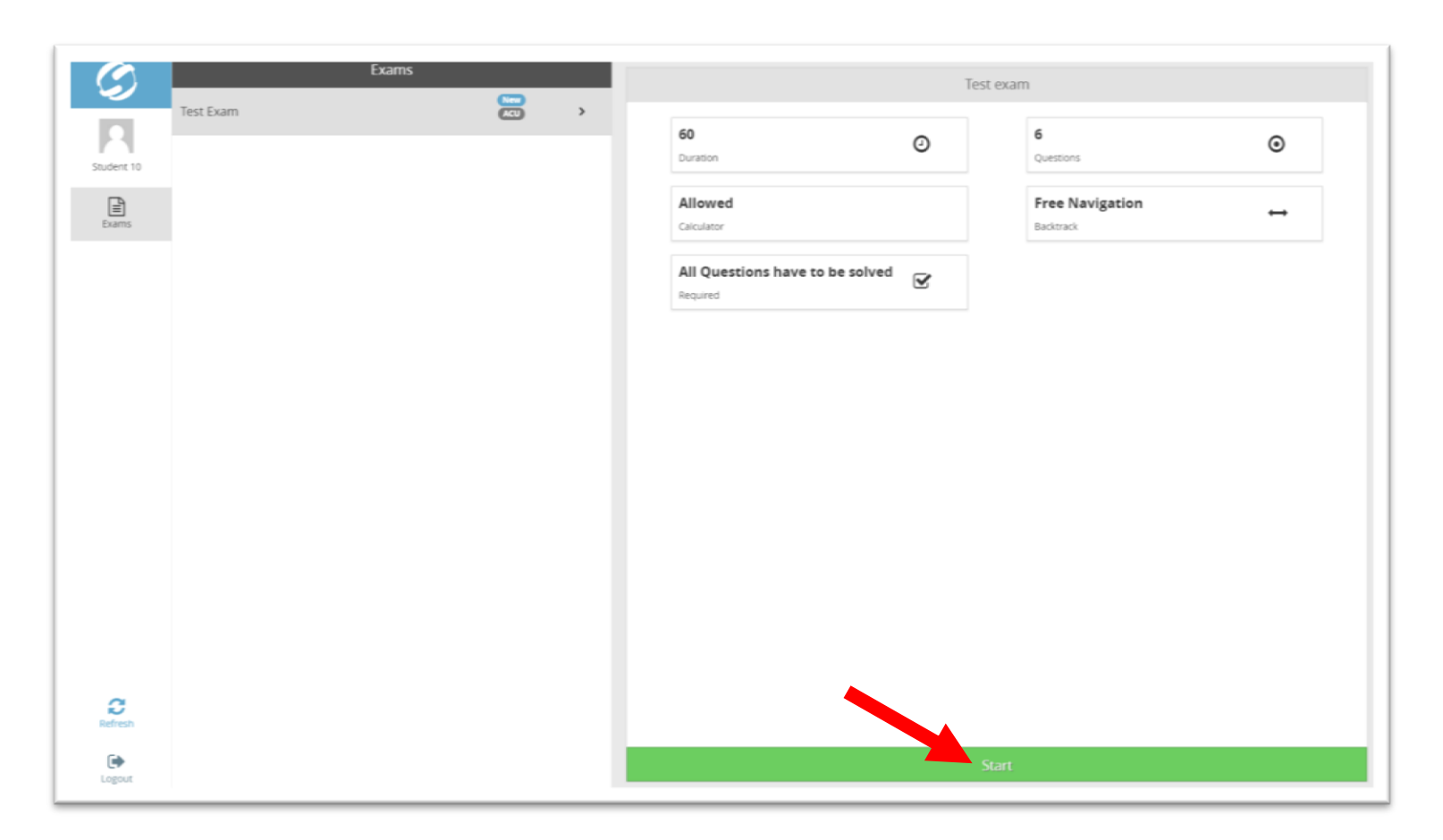

- On this page, you can find the available assessment for you and start it.
- في هذه الصفحة، يمكنك إيجاد اإلختبارات المتاحة في هذا الوقت والدخول لها.
	- اضغط على زر البدء "**Start** "الموضح أدناه لبدء اإلختبار.

• Click on the "**Start**" button shown below.

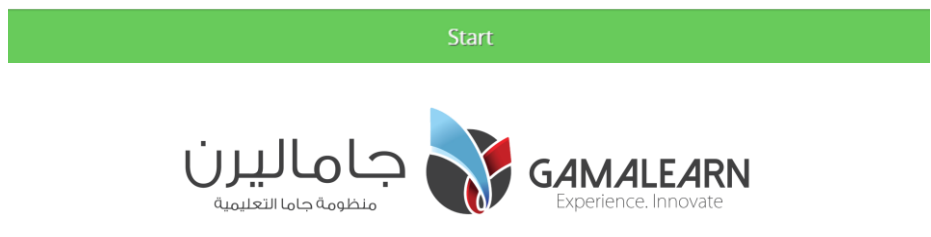

**6 اإلجابة على أسئلة اإلختبار questions exam the Answer**

|  | 29:12 $\Box$ ( 22-4 $\rightarrow$ $\Box$ 0 |                   | إختبار نهاية الفصل - العلوم $\equiv$                                                   |
|--|--------------------------------------------|-------------------|----------------------------------------------------------------------------------------|
|  |                                            |                   | m_prev<br>تستيم                                                                        |
|  | $\circ$                                    | القطر ونصف القطر  | 1 - أي من الرواسب الفتاتية لها الحبيبات الأصغر من حيث الحجم؟                           |
|  | $\circ$                                    | الكتلة ونصف القطر | 2 - ما الصغرة الفنانية خشنة الحبيبات التي نحنوي على أجزاء زاوية؟                       |
|  | $\circ$                                    | التركيب والكتلة   | 3 - صغر من الصغور الغير المتورقة فاتح اللون ينتج من تمول المجر الرملي غني بالكوارتز    |
|  | $\circ$                                    | القطر والتركيب    | 4 - ما الخاصيتان الأساسيتان اللتان تحددان كل الخواص التجمية الأخرى؟                    |
|  |                                            |                   | 5 - اللمعان هو مقدار طاقة النجم والخاصية التي لها قدر من التنوع نقاس بوحدة الطاقة المر |
|  |                                            |                   | 6 - ما الذي نتوفّع أن يكون له المسامية الأكبر؟                                         |
|  |                                            |                   | 7 - ما الصغرة التي غالباً ما تكون كيميائية هيوية وتحتوي على أهافير؟                    |
|  |                                            |                   | 8 - ما الغازان الأكثر شيوعاً بين النجوم و في بقية الكون في الشكل المقابل؟              |
|  |                                            |                   | 9 - في الشكل المقابل بدءً من المركز، الترتيب الصحيح لطبقات الشمس هو؟                   |
|  |                                            | 0 <sup>0</sup>    | 10 - الترتيب الزمني الصحيح لنجوم مثل الشمس<br>$\overline{\phantom{a}}$                 |

- 
- لتعلم كيفية حل الإختبار الإلكتروني، برجى <u>مشاهدة الفيديو التالي</u> . To learn how to take the exam, <u>Watch the following video</u>

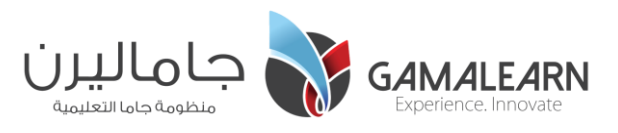

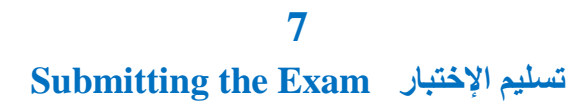

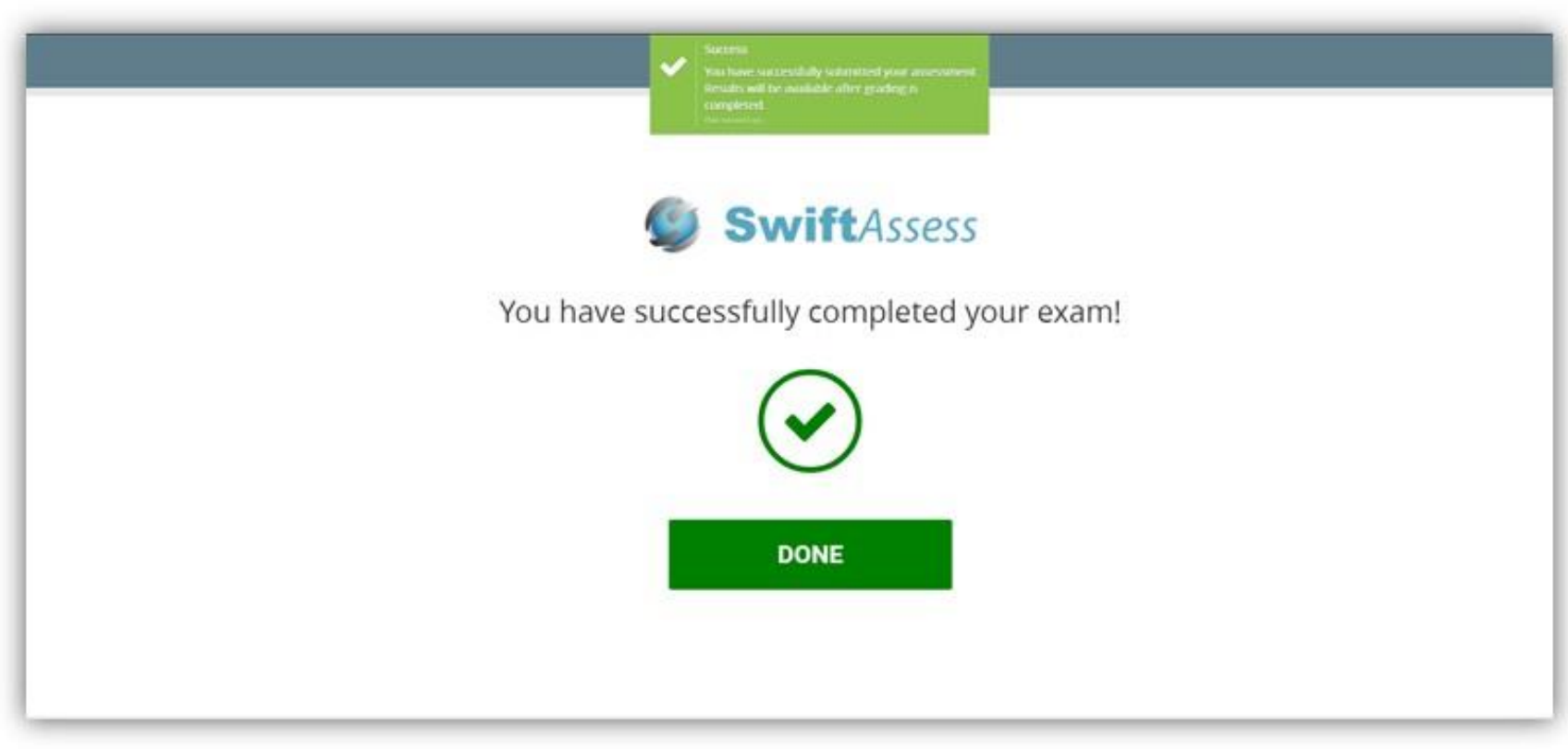

- When you submit the exam, you will get the following message to inform you that the exam has been submitted then you will be logged out.
- عند تسليم اإلختبار، ستظهر لك الرسالة التالية التي تبين لك أنك قمت بإتمام اإلختبار بنجاح ثم سيتم تسجيل خروجك.

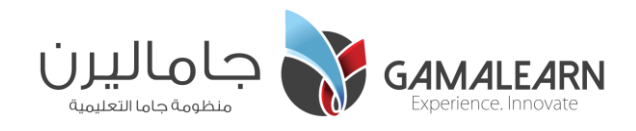

#### **Important notes and instructions هامة وإرشادات مالحظات**

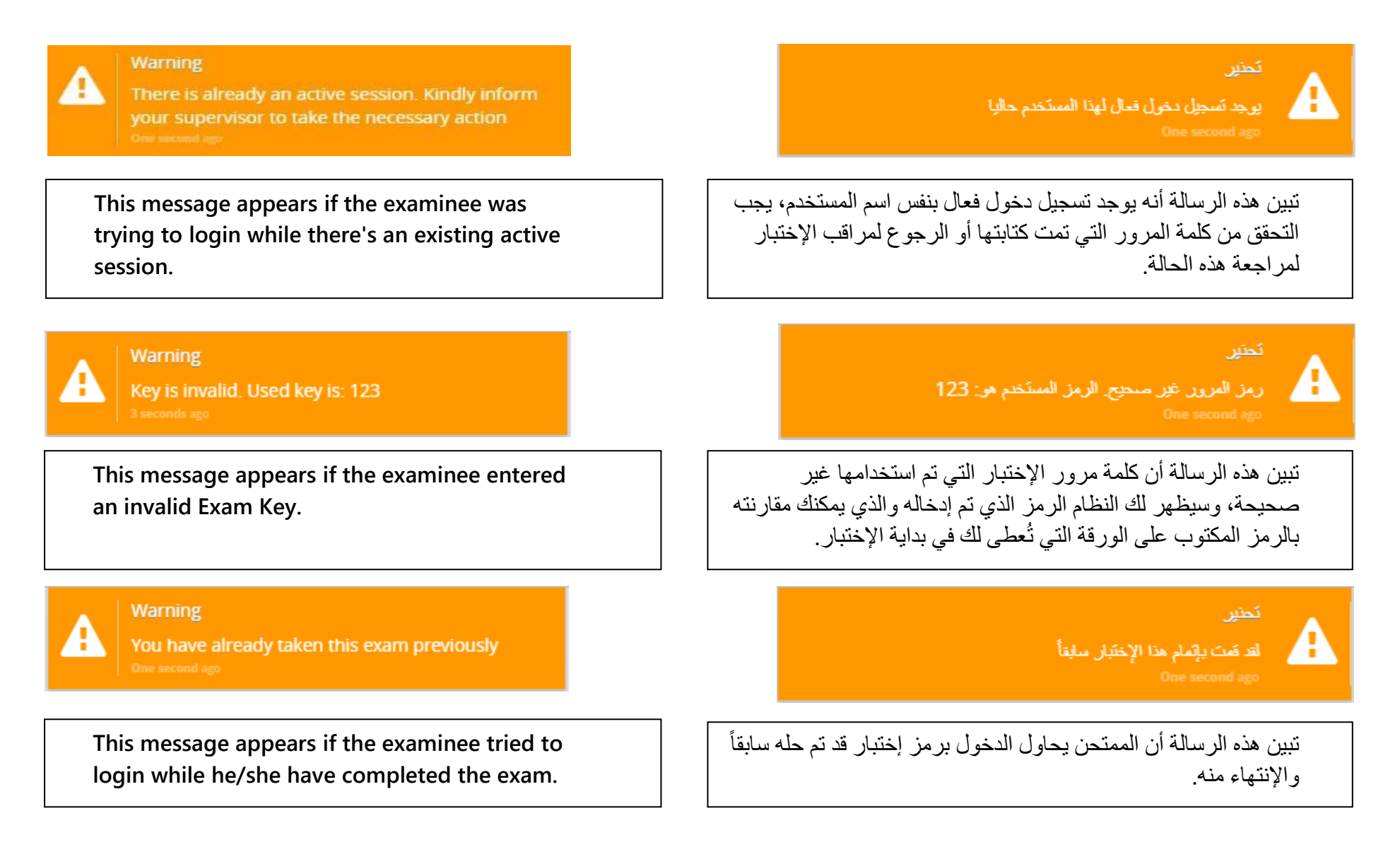

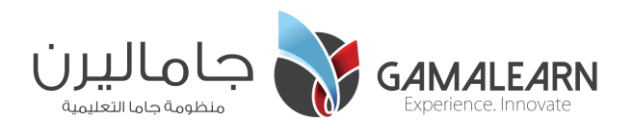

### **Important notes and instructions هامة وإرشادات مالحظات**

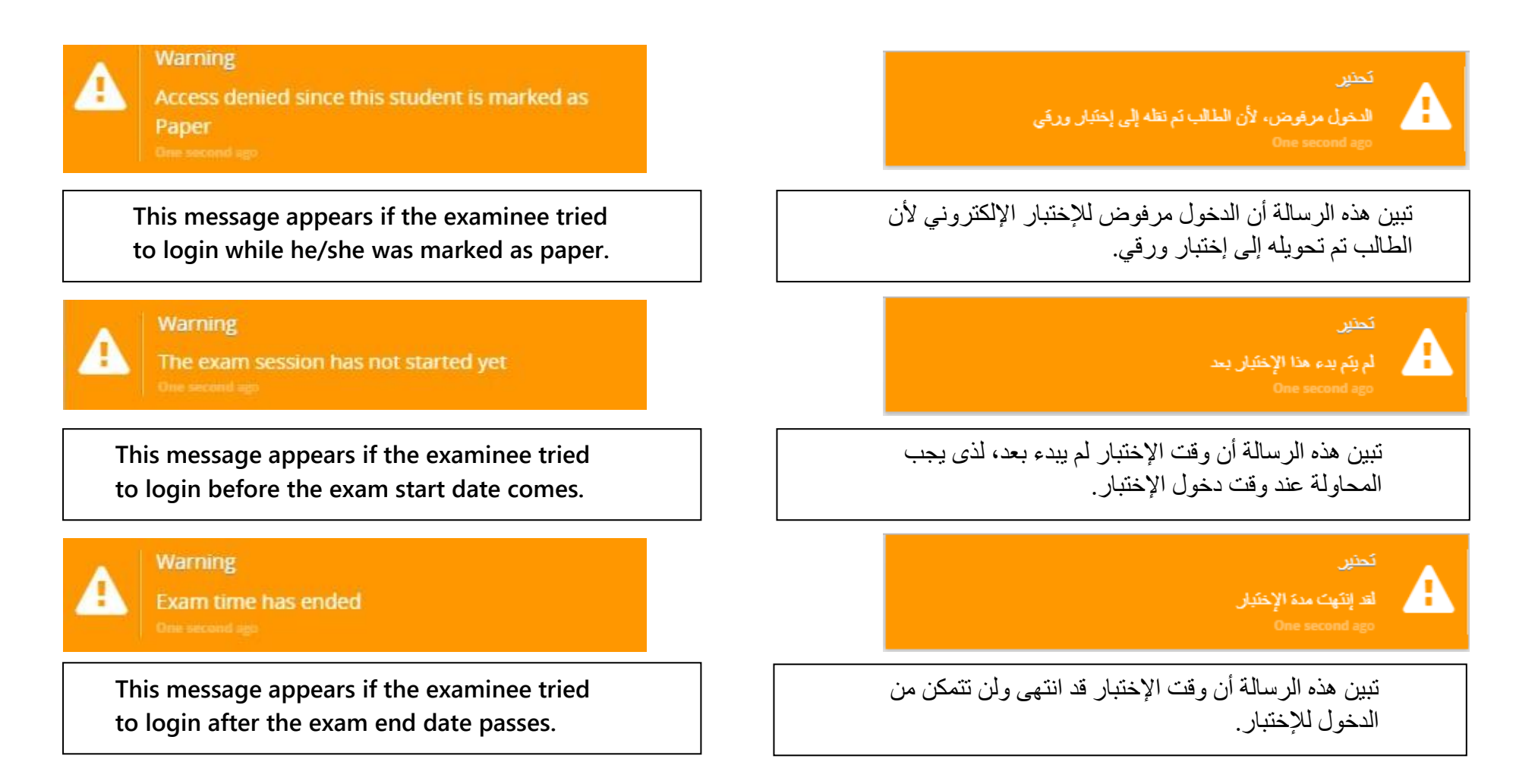

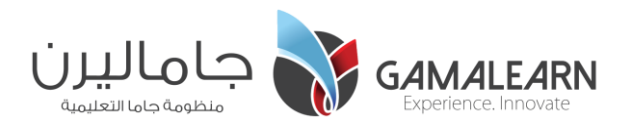

#### **Important notes and instructions هامة وإرشادات مالحظات**

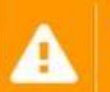

#### Warning

The assessment wasn't submitted successfully.

Your results will be synced to the server whenever connectivity is available.

**If you tried to submit the assessment but it failed due to network issues, this message will appear which lets you know that your results will be synced whenever connectivity is available.** 

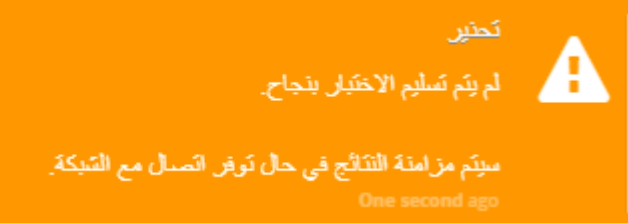

إذا ظهرت لك هذه الرسالة أثناء تسليم اإلختبار، فإنها تبين لك أن جهازك غير متصل بشبكة اإلنترنت وأنه تم حفظ إجاباتك وسيتم مزامنتها مع النظام فور اإلتصال بالشبكة مع جهازك.

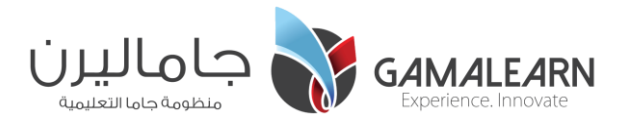

## بالتوفيق!

**Good Luck!**

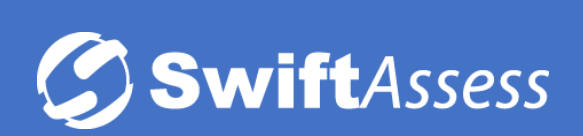

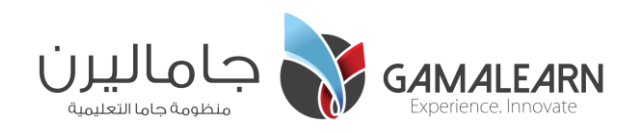